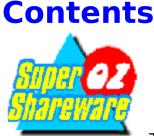

Thank-You for Purchasing a Sprint Software Product! Please select the topic you would like to view by clicking on the highlighted sections!

#### **General Overview**

General Information on how the Super Oz Shareware CD is used!

#### <u>What is Shareware?</u> Information you should read before using Shareware Software!

<u>What is a Zip File?</u> Understanding how Zip Files work.

#### Using the Super File Browser Information on Using the Super File Browser Software!

#### **Questions & Answers**

Commonly Asked Questions and our Answers!

#### Using Shareware Software Tutorial

A Tutorial on using Shareware Software - Great for those new to the world of Shareware!

#### About Sprint Software

All About the guys that made this CD-ROM!

#### **Other Products**

Information on other Super Oz Shareware products

#### **Disclaimer**

Recommended reading for the legal buffs!

#### **Other Software on the CD-Rom**

Information on the Ready-to-Run software contained on this CD-Rom!

.

### **About Sprint Software**

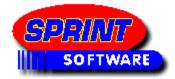

#### SPRINT SOFTWARE(Australia) PTY LTD

#### (ACN 067-597-871)

#### 22 Green St, Richmond, Victoria, 3121, Australia

#### Telephone : +61-(03)-9427 9996 Fascimile : +61-(03)-9427 0705

Super OZ Shareware is developed by Sprint Software Pty Ltd. It's Australia's first locally produced shareware CD-Rom range ever! We hope you enjoy and use our products. We welcome any feedback or questions you may have. Please make sure you fill in your registration form. This will allow us to notify you about future releases. It also helps us develop products that meet your changing interests and electronic needs.

#### **SPRINT SOFTWARE ARE :**

**Niall Ginsbourg** (Director) - Aged 22 Programmer (Super File/Graphics/Font Browser Software)

> Domenic Carosa (Director) - Aged 20 Sales & Marketing

> > Chris Van Graas - Aged 18 CD Compilation

Anna Carosa - Aged 18 Finances

**Dylan Crooke** - Aged 22 Graphic Design

#### Introduction Animation by :

Dylan Crooke from Diligent Creations

#### **Special Thanks to :**

Angela & Evan Carosa For letting us take over their house!

> Derrick Butt Sprint Electronics

Tina Ely For the Proof Reading!

Peter Webb (Audiophiles Paradise BBS) For the huge file contribution from his BBS. Call +61-3-597-5804/5803 (1200-28,800 BPS)

### **Browsing through the File Lists**

The File list is in the centre of the Super File Browser Program window. It consists of a listing of the available programs in the selected area. It displays 4 different sections of relevant information :

•File Name - The name of the file. It contains an 8 character file name, plus the .ZIP extension which means the file is a compressed Zip file. •Size - The size of the file in bytes. (1024 bytes = 1 kilobyte, 1024 kilobytes

= 1 megabyte).

•Date - The date the file was created.

•**Description** - A brief description of the file (This description may stretch over several lines).

| Filename                 | Size Date | Description                          |
|--------------------------|-----------|--------------------------------------|
| FILENAM1.ZIP<br>FILE FOR | 34333     | 21-03-94 HERES A FANTASTIC           |
|                          |           | YOU TO USE AND ENJOY!                |
| FILENAM2.ZIP<br>FOR      | 234344    | 23-03-94 ANOTHER GREAT FILE          |
|                          |           | YOU TO VIEW AND PLAY<br>AROUND WITH. |
|                          |           |                                      |

In most cases the file listing is several screens in length. Only a small portion of this list can be displayed at the one time as we would run out of room otherwise! You can use your mouse by clicking on the desired part of Vertical Scroll Bar to navigate your way through the file listing!

You will notice that one line in the file listing is highlighted. This highlighted line is the currently selected file for when you need to perform certain operations such as copying and unzipping files.

### **Copy Files from the CD-Rom**

This button allows you to copy the currently selected Zip file from the CD-Rom to your harddisk or any other writable storage device. You will be prompted to enter a destination directory. If you wish to copy the file into a new directory you may type in the directory name.

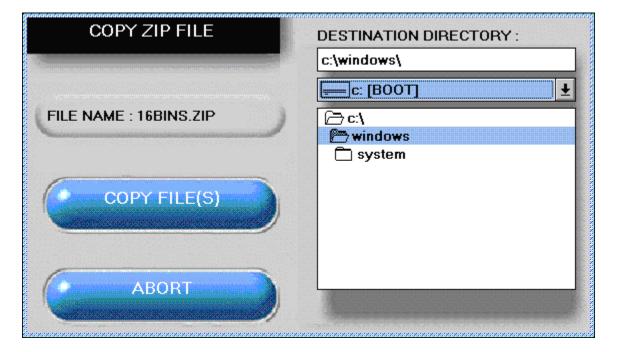

When you click on **COPY FILE** it will, after a confirmation perform the copy operation. If you entered a new directory name it will first ask you if you wish to create this directory.

Use this function only if you want to copy the file to your harddrive. You will not be able to use the program until you unzip the file, hence you must use the <u>UNZIP</u> command.

### Disclaimer

If you continue to use a program, you must send the author an additional payment which may entitle you to technical support, printed manual, bonus programs and more. Your payment supports authors, enabling them to continue writing newer and better shareware programs.

Details on payments can be found inside respective zip files.

#### SOFTWARE LICENCE

Sprint Software is able to supply you with thousands of these great programs for this incredibly low price as a distribution fee only'. The copyright(s) on the programs contained in the Zip file format belongs to the respective authors and/or companies involved.

The Sprint Software File/Graphics/Font Browsers, compilation listings, general ideas & file listings are Copyright 1995 Sprint Software Pty. Ltd.

#### AGREEMENT AND WARRANTY INFORMATION

By using the software included with this agreement, you will indicate your acceptance of the terms of this legal agreement between you, the end user and Sprint Software. The software and accompanying items are provided to you only upon the condition that you agree to the terms of this agreement. If you do not agree to the terms of this agreement and do not want your act of using the software to indicate your acceptance of the terms of this agreement, promptly return this software to your dealer for a full refund.

#### SOFTWARE LICENSE

Sprint Software grants you a non-exclusive, non-transferable, limited license to use one copy of this software product for your personal use only. This software is licensed for use on a single computer in a single location. The software and its accompanying documentation are protected by Australian copyright laws and international treaties and may not copied. All rights not expressly granted and reserved by Sprint Software Pty. Ltd.

#### LIMITED 90 DAY WARRANTY

Sprint Software warrants to the original purchaser of this software product that, under normal use, the media upon which the software program is recorded is free from defects in materials and workmanship for a period of ninety (90) days from the date if original purchase (Warranty Period).

#### WARRANTY CLAIMS

To make a warranty claim, please return the defective product, accompanied by a dated proof of purchase, your name, your address, and a statement of the defect to: Sprint Software Pty. Ltd. PO BOX 2157, Richmond, Victoria 3121. Australia.

#### WARRANTY EXCLUSIONS

Sprint Software expressly disclaims any implied warranties with respect to the media and software, including warranties of merchantability or fitness for a particular purpose. Any warranties implied by law are limited in duration to the Warranty Period. Some states do not allow limitations on the duration of an implied warranty, so the above limitations may not apply to you. This warranty gives you specific legal rights. You may also have other rights which vary from state to state.

#### WARRANTY LIMITATIONS

Sprint Software shall not be liable in any case for incidental, consequential, or other damages arising from any claim under this agreement, even if Sprint Software has been advised of the possibility of such damages. In no event shall Sprint Softwares liability exceed the purchase price of this product. Some states do not allow the exclusion of limitation of incidental or consequential damages, so the above limitation or exclusion may not apply to you.

#### **END USER NOTICE**

Sprint Software shall not be liable to the end user for any loss of data, loss profits, cost of substitute goods or other consequential, incidental, special, punitive, or other damages of any kind arising out of the use of or inability to use the software

Sprint Software makes no warranties, express, implied or statutory, regarding the software, including without limitation the implied warranties of merchantability and fitness for any particular purpose, or any equivalent warranties under the laws of any jurisdiction.

#### **EPILEPSY WARNING**

A very small percentage of individuals may experience epileptic seizures when exposed to certain light patterns of flashing lights. Exposure to certain patterns or backgrounds on a television screen/computer monitor or while playing video games may induce an epileptic seizure in these individuals. Certain conditions may induce undetected epilepsy. If you, or anyone in your family, has an epileptic condition, consult your physician prior to playing. if you experience any of the following symptoms while playing a video game dizziness, altered vision, eye or muscle twitches, loss of awareness, disorientation, any involuntary movement or convulsions - IMMEDIATELY discontinue use and consult your physician before resuming playing.

MS-DOS & Windows are registered trademarks of Microsoft Corp. IBM is a registered trademark of International Business Machines Corporation. All other logo's, indica and trademarks are registered trademarks of their respective owners.

### **File Extensions**

First we will start with a listing of some commonly used file extensions which probably contain certain documentation, instructions, or printed text.

| .DOC | Probable DOCumentation file                                                                              |
|------|----------------------------------------------------------------------------------------------------|
| .TXT | Probable Text (TXT) file                                                                                 |
| .MAN | Probable MANual/instruction file                                                                         |
| .LST | Probable file containing a LIST.                                                                         |
| .PRN | Probable text file from a PRINTED source.                                                                |
| .INS | Probable INSTRUCTIONS in text form.                                                                      |
| .HLP | Probable HELP text file.                                                                                 |
| .HST | NO, EXTENSION. VERY LIKELY A TEXT FILE!<br>Probably text file containing HISTORY of<br>program revisions |

If you are looking at windows software there is also some common file extensions to note!

| .HLP | A Windows Help File                              |
|------|--------------------------------------------------|
| .WRI | A Windows Document for "MS Write" Word Processor |
| .DOC | Probable text file in "Word for Windows" Format  |

Here are some additional file extensions which can contain quite important information. It is recommended that you pay attention to these files before running the program if they exist.

| README   | > VERY IMPORTANT TEXT FILE |
|----------|----------------------------|
| READ.ME  | > VERY IMPORTANT TEXT FILE |
| READ.1ST | > VERY IMPORTANT TEXT FILE |
| READ     | > VERY IMPORTANT TEXT FILE |
| READ.NOW | > VERY IMPORTANT TEXT FILE |

NOTE! There are so many variations of the "READ..." theme that hopefully you can imagine other variations of this "READ..." concept!

If you stop and think about it for a minute, most of these extensions and filenames offer strong clues about file contents and phonetically "hint" to you what the file contains. Here are some examples you might actually see. Note the "clues" that tell you text or instructions are available inside the file:

| 1232XX.TXT   | MAKE445.DOC | SYSOPS. |
|--------------|-------------|---------|
| ASEASY.LST   | MANUAL.TXT  | READ.   |
| DATABASE.DOC | MANUAL.     | AUTHOR. |

| ENTIRE.MAN | FORMFEED.MAN | VENDOR.    |
|------------|--------------|------------|
| MONEY.TXT  | HOMEHELP.HLP | README.    |
| README.!!! | HOMEHELP.LST | README.NOW |
| READSOON.  | HOMEHELP.HST | VENDORS.   |
| BBM.PRN    | TRY44B.DOC   | MANUAL.PRN |

Let's move on and talk about other filenames and extensions which do other jobs on a computer. These file extensions indicate that these files will run on your computer either under DOS or Windows.

| .EXE | An EXECUTABLE FILE which starts program |
|------|-----------------------------------------|
|------|-----------------------------------------|

- **.COM** A COMMAND FILE which starts program
- **.BAT** BATCH FILE which starts program

Here are some other file extensions that you may also find in a ZIP files.

| .BAK  | A backup or duplicate file                            |
|-------|-------------------------------------------------------|
| .DAT  | A data file                                           |
| .CFG  | Configuration data for program                        |
| .WKS  | Spreadsheet file                                      |
| .WK3  | Spreadsheet file                                      |
|       | 1                                                     |
| .DBF  | Database file in dBase format                         |
| .ASC  | ASCII file, perhaps a documentation file              |
| .WAV  | A Windows Sound File                                  |
| .SND  | Digitized Sound file                                  |
| .VOC  | Digitized Sound File                                  |
| .MOD  | Song File (Module - Contains songs & instrument       |
| data) |                                                       |
| .S3M  | Song File (Module - Contains songs & instrument data) |
| .XM   | Song File (Module - Contains songs & instrument data) |
| .MID  | Song File (MIDI FILE FORMAT)                          |
| .ROL  | Song File (Module - Contains songs & FM Instruments)  |
| .CMF  | Song File (Module - Contains songs & FM Instruments)  |
| -     |                                                       |
| .BIN  | Binary file, file used by a program                   |
|       |                                                       |

Under Windows we also commonly see these extensions

| .INI | A Windows Program Initialaztion file.        |
|------|----------------------------------------------|
| .DLL | A Windows Library file - used by the program |
| .ICO | A Windows Icon file                          |
| .BMP | A Windows BITMAP file (A Picture).           |
| .PCX | A PC-Paintbrush format file (A Picture).     |
| .WMF | A Windows Metafile (A Resizable Picture).    |

We suggest you experiment with different file types and their associated programs. So remember, don't be confused when you see different file

extensions, just refer to this list (It may be a good idea to print it if you have a printer).

.

### **General Overview**

The Super Oz Shareware CD-Rom range was produced to give consumers Value for Money. As well as providing them with an easy to use interface, and the inclusion of a 16 page manual - our new CD's will make our products even more user friendly. For those who have had the unfortunate experience of purchasing rival brands, only to be stuck with little or no documentation and a clumsy front end interface (or in some cases none at all), we hope our range will change your perspective on what CD-Roms **should** be like.

Our BBS-Ready CD-Roms offer over 600 megabytes of compressed software comprising of between 2000-5000 programs on each title.

Our front end interface the **SUPER FILE BROWSER** offers the consumer a fast and friendly way to easily and conveniently search, copy, unzip & view the programs available.

We hope you enjoy our products as much as we've enjoyed putting them together!

**NOTE** : Please note that as the programs are Zipped or Compressed on the CD-Rom - they must be downloaded or Unzipped to your harddrive before they can be used! Our Super File Browser software will do all this for you!

#### To learn about Shareware Software click here!

#### To learn about using the Super File Browser click here!

To learn about Zip Files Click here!

### **Getting Help, Credits, and Quitting**

The **HELP** button brings up the help file you are now reading!

The **ABOUT** button displays information and credits for the Super File Browser.

The **QUIT** button exits the Super File Browser.

.

### **Other Files Contained on CD-Rom**

There is also some extra files on each Super Oz Shareware disk (Not on Vol 1) that will be useful to you at some stage in your shareware travels.

#### **MC'AFEES VIRUS SCAN/CLEAN**

DOS & Windows, & OS/2 (Shareware Versions) These files are uncompressed and found in the directories "SCANWIN" and "SCANDOS", "SCANOS". The major problem with using programs such as these is that they can often get virus infected just by being unzipped onto your system. Having a Hard Copy on CD-Rom ensures that these files will remain Virus Clean and can NEVER be tampered with!

#### **VISUAL BASIC RUNTIME LIBRARIES from Microsoft**

(VBRUN100.DLL, VBRUN200.DLL & VBRUN300.DLL) These are for programs written with Visual Basic for Windows. Copy these to your Windows System Directory! These files are uncompressed and found in the directory "VBRUNDIR"

#### PK-ZIP 2.04g from PK-Ware

Shareware version of the powerful Zip file compressor & uncompressor programs direct from the creators of the ZIP file themselves! These files are uncompressed and found in the directoriey "PKZIP"

#### ARJ by Robert K Jung

Shareware version of the powerful ARJ file compressor & uncompressor programs. These files are uncompressed and found in the directory "ARJ".

### **Printing File Lists**

.

The **PRINT LIST** command allows you to print the currently selected file area to your printer or file. A printer dialogue box will appear prompting you to select the printer, and other relevant information such as the number of copies, and the portion of the list you wish to print. If you click **OK** it will then send the list to the selected printer.

This command can only be used if you have a printer!

### **Commonly Asked Questions**

Below is a list of commonly asked questions relating to our Super Oz Shareware CD-Roms. We hope you will find this useful if you encounter any problems, or if you are having trouble understanding how our CD-Roms work.

#### Q. What is Shareware software?

**A.** The shareware concept is simple. It is "Try Before You Buy" software. In most cases the thousands of software programs contained on these CD-Rom's are shareware versions. In some cases the shareware programs may have restricted features, delays, or set evaluation periods.

If you continue to use the program, you must send the author an additional payment which may entitle you to technical support, printed manual, bonus programs, and more. You payment supports authors, enabling them to continue writing newer and better Shareware programs.Details on payments of this fee can be found inside the respective ZIP files.

#### Q. Why are they so cheap?

**A.** Sprint Software is able to supply you with thousands of these great programs for this incredibly low price as a distribution fee only. The Copyright(s) on the programs contained in Zip file format belong to the respective authors and/or company's involved.

#### Q. Will it work with my computer?

**A.** It will work on any PC Compatible equiped with a CD-Rom drive. (However it is recommeded that you have an MPC Standard Computer (386 or faster, 2MB+ RAM, Mouse, VGA Monitor), MS-Windows 3.1+ for the Windows File Browser.)

## Q. I don't understand how there can be from 1 to 4 Gigabytes of programs on the CD-Rom when you can only really fit 640 Megabytes on it?

**A.** We use a program called ZIP to compress all of the files on the CD-Rom, so originally there was upto 4 Gigabytes but now that all of the files are compressed, they only take up 640 Megabytes. The only drawback of this is

that you **MUST** download the files from your CD-Rom to your harddrive in order for them to work.

#### To learn more about ZIP please CLICK HERE

### Q. I can't get the Super File Browser to work. How do I get it working?

**A.** The Super File Browser has been programmed to support a wide range of computer configurations. Basically, the only thing you need to get it working is a PC-Compatible computer and a CD-Rom drive. Sometimes there are conflictions between software and hardware that stop the Super File Browser from being able to load, in these cases the best solution would be to examine your autoexec.bat and your config.sys, and take out all of the programs except for the CD-Rom drivers. If you have difficulties following this, please find a friend or someone with a more indepth knowledge of DOS that can help you.

### Note: It is recommended that you read the instructions, before attempting to install the Super File Browser.

#### Q. How do I get a program to work from the CD-Rom?

**A.** None of the Shareware software on the CD-Rom is ready to be run directly from the CD because it is compressed. In order for the software to be able to be run you must first uncompress it to your harddrive (you cannot uncompress files to your CD-Rom, as a CD is Read Only). Please refer to the section below for further information on Installing the software.

#### Q. How do I Install a program to my harddrive?

**A.** Each program on the CD is compressed with a program called ZIP. When you want to run/install one of these programs you have to **download** it to your harddrive in order for it to work. The process of doing this is quite simple, all you have to do is select a program from the file browser, choose **Unzip** and the browser will then ask you for a destination directory, this is the place on the harddrive where the program will be placed. Once you have selected a directory, select **Unzip File** and it will then create that directory on your harddrive and begin to download it. When it is finished downloading you will be placed back at the file browser screen. If you run into any problems, there is a tutorial contained on each CD-Rom to help you with further problems.

# NB: Some programs are split up into several ZIP files, this is indicated in the description for the program (eg: Barney's Adventures 1/2). So in this case you would have to follow the same procedure for each of these files.

#### To learn more about using the Super File Browser CLICK HERE

### Q. I can't get my computer to work with this program. How do I get it working?

**A.** There is no really simple answer for this question, the only suggestion I have is that you check the shareware program that you have installed for any documentation (\*.TXT, \*.DOC or any README.\* files) and refer to those for any further information, or contact the author of the software for assistance.

### **Searching for Programs**

This command allows you to search through the current file listing(s) using a specified keyword. For example you may want to search for the keyword 'CARDS' in the "Entertainment Area" of the Super Oz Shareware 1 CD if you are trying to find all the card games available in this area.

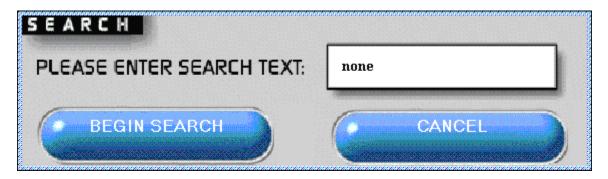

If you select the **QUICK SEARCH** button then you will be prompted to enter the "Search Text". This is the keyword or phrase that you wish to search for. You can click on **BEGIN SEARCH** to commence the keyword search.

If your keyword is found it will highlight the line in which the text was found in the file list box. You will notice that the **SEARCH AGAIN** and **END SEARCH** commands will be now be visible in the centre of the screen just above the file area listing. You can either perform a command on the selected file (such as copying, unzipping and viewing), or you can use the **SEARCH AGAIN** to continue searching through the listing for more matches. **END SEARCH** will abort the current search.

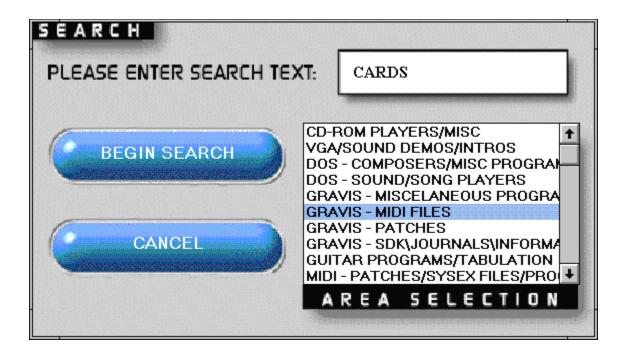

If you select the **GLOBAL SEARCH** button then you will be prompted to enter the "Search Text". You will also be prompted to select the areas that you wish to search. This is extremely useful if you are not sure which area the program may be located. You can select every area on the CD-Rom or simply just select one or two. You can click on **BEGIN SEARCH** to commence the keyword search.

By using the Quick search you can only search for the area you are in. However if you use Global Search it will search the areas you have highlighted.

Hint: You can all the areas by keeping the left mouse pressed and moving your mouse down until all file areas are selected and then clicking on Begin Search.

### **Selecting a File Area**

The area selection window is the second window to appear when you load the Super File Browser software (after the About/Credits Screen). You will be required to make a selection in this window to start using the Super File Browser. You can select it later by clicking on the **CHOOSE NEW AREA** button from the main Super File Browser screen.

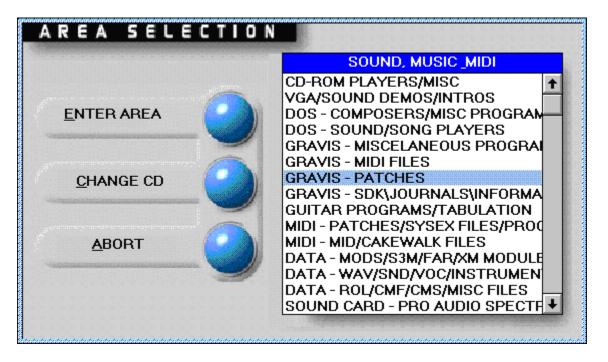

The area selection window displays a list of all the file areas available on the CD-Rom. The areas have been categorised into several topics which allows you to quickly and easily find the type of program you need. For example on the Education CD if you wanted to find a program which taught you French, you would look in the 'Foreign Languages' area.

In some cases where a large number of programs exist under a particular topic, the area has been split into 2 or more areas. eg (Arcade Games (A-K) & Arcade Games (L-Z).

To select an area to browse, click on the area name and press the **ENTER AREA** button. The listing will be loaded and you will be returned to the main Super File Browser screen. On the main screen the File area and the name of the Super Oz Shareware CD will be displayed in a window in the top centre of the screen.

If you are lucky enough to own more than one Super Oz Shareware CD-Rom

you can click on the **CHANGE CD** button and you will be prompted to insert your other CD-Rom. All CD-Roms in the Super Oz Shareware range are designed to work together so you won't have to waste time reloading the Browser for each CD. You can even use multiple CD-Rom Drives if you have them by specifying a different CD-Rom path.

PLEASE NOTE : If you own Super Oz Shareware Vol 1 and you would like to use it in conjunction with the new Super File Browser, it is recommended that you install the Super File Browser to run from your harddrive rather than running it direct from CD-Rom.

### **Unzipping Files from the CD-Rom**

This button allows you to Unzip or Download the currently selected Zip file from the CD-Rom to your harddisk or any other writable storage device. You will be prompted to enter a destination directory. If you wish to UnZip the file into a new directory you may type in the directory name.

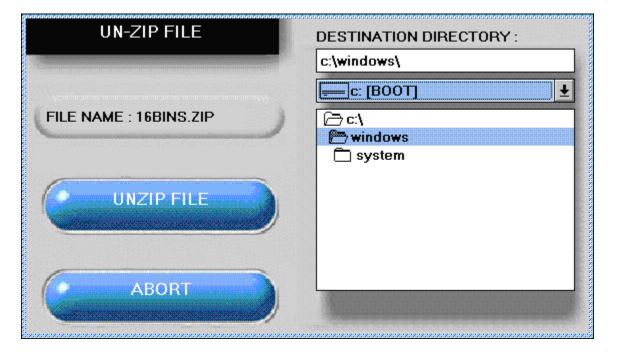

When you click on **UNZIP FILE** it will, after a confirmation from you, perform the UnZip operation. If you entered a new directory name it will first ask you if you wish to create this directory before proceeding. To UnZip the file the Super File Browser will open a Dos window to perform this task.

HINT : Use this function to unzip or download the program to your harddrive. Select a file, and click on UNZIP FILE with your mouse. Select a directory you wish to unzip it to and click on OK!

### **Using Shareware Software**

This section assumes you now have a working knowledge on using the Super File Browser and that you have UnZipped a program onto your harddrive.

Exploring the world of shareware can sometimes be confusing and frustrating for those who are new to computers. As most shareware software has been put together single handedly by the one author, we don't often get the extensive help files, and easy installation we come to expect from major software developers. Here are some tips on using and running the Shareware Software contained on the Super Oz Shareware CD-Roms to help you get started!

There are a few commonly used ways to read the instruction file. We assume that you are at the DOS Prompt and are in the directory where the instruction file is located.

1) THE HARD, BUT ACCEPTABLE WAY: Use DOS TYPE command:

Example, c:\>type readme.doc

(will display the document file README.DOC to the screen)

Example, C:\>type readme.doc >prn

(will display the document on your printer). Important!

2) A SLIGHTLY BETTER WAY: DOS MORE AND PIPING

Here is another shortcut if the screen of information scrolls by too fast to read. Use the DOS MORE filter. This MAY or MAY NOT work on some computers. Switch to your hard drive where the file MORE.COM usually resides in the DOS subdirectory. Now to read the documentation file, for example README.DOC, on the C: drive, do this:

Example C:\>TYPE c:README.DOC|MORE

The vertical bar | is usually on the backslash key \ and is a shifted charter (uppercase). Note that there are no blank spaces between the file name README.DOC, the vertical bar | and the MORE

command. This may or may not work on all computers. MORE.COM must be pathed through the DOS directory to work. More is a DOS filter. The vertical bar | is called a pipe. Thus we are "piping" the output of the type command though the more filter. Sounds odd, but this is one of the obscure tricks of DOS!

3) THE BEST WAY: An external file viewer or browser. The easiest and most comforable.

DOS comes with an easy to use file editor and viewer - called DOS-EDIT.

Example, edit readme.doc

(will load up the DOS-EDIT program and the document file README.DOC will be ready for viewing on the screen)

There are plenty of other great DOS viewers available on shareware. These are sometimes quicker and easier to use than the DOS-EDIT program.

Example, c:\>type readme.doc

(will display the document file README.DOC to the screen)

Example, C:\>type readme.doc >prn

(will display the document on your printer). Important!

Here is another shortcut if the screen of information scrolls by too fast to read. Use the DOS MORE filter. This MAY or MAY NOT work on some computers. Switch to your hard drive where the file MORE.COM usually resides in the DOS subdirectory. Now to read the documentation file, for example README.DOC, on the C: drive, do this:

Example C:\>TYPE c:README.DOC|MORE

The vertical bar | is usually on the backslash key \ and is a shifted charter (uppercase). Note that there are no blank spaces between the file name README.DOC, the vertical bar | and the MORE command. This may or may not work on all computers. MORE.COM must be pathed through the DOS directory to work. More is a DOS filter. The vertical bar | is called a pipe. Thus we are "piping" the output of the type command though the more filter. Sounds odd, but this is one of the obscure tricks of DOS!

DOS comes with an easy to use file editor and viewer - called DOS-EDIT.

Example: edit readme.doc

(will load up the DOS-EDIT program and the document file README.DOC will be ready for viewing on the screen)

There are plenty of other great DOS viewers available on shareware. These are sometimes quicker and easier to use than the DOS-EDIT program.

Windows comes with 2 very useful file viewers & editors. They are known as WRITE & NOTEPAD. These are located in your "Accessories" window on your Windows Desktop. If you need more information on using these programs please consult your Windows Help file or Tutorial.

To start files with these extensions you just simply have to type the name of the file in at your DOS prompt.

Examples:

To start PCF.EXE type PCF (then press enter). For DBFKK.EXE type DBFKK (then press enter.)

Another standard of shareware programs is to use batch files to start programs. GO.BAT or MENU.BAT or START.BAT or INSTALL.BAT are "batch files." Simply type the first word at the prompt to proceed.

Example:

for file GO.BAT GO (then press enter).

DOS searches a disk for programs to run in a precise order:

HELLO.COM -----> Run this first if found then try HELLO.EXE -----> to find and run this then HELLO.BAT -----> try to find and run this.

It is recommended that you have a working knowledge of using Windows "File Manager" software. If you do not we strongly suggest you run "File Manager" and read the related help files. "File Manager" is generally located in the "Main" window on your Windows Desktop.

Windows software generally runs straight away or has to be first installed to your Windows system. In "File Manager" you can simply double-click on a file name to execute it.

If a program contains files such as WINSETUP.EXE, SETUP.EXE, INSTALL.EXE then the general rule is that it should be first installed to your system.

If however the program is ready to run then you can simply find the EXE, & PIF files and run those.

Programs written with Visual Basic often need the file VBRUN100.DLL, VBRUN200.DLL or VBRUN300.DLL to be located in either the directory containing the program files, or in your Windows "System" directory. This file is know as the Visual Basic Runtime Library - and there are at present three versions (V1.0, V2.0 & V3.0) of this file.

Depending on what version of Visual Basic the Program was written with you will need the corresponding VBRUN file. The file required is usually documented in the instructions for this program - or will say something like "REQ VBRUN200.DLL" in the Super File Browser file description.

If you have several programs that require one of above files then you can save harddrive space by having only the one copy in the "System" directory rather then several copies in each

of the program directories. Copies of the VBRUNXXX.DLL files can be located in a directory "VBRUN" on the SUPER OZ SHAREWARE CD's

(Note:Included as ZIP files in the Windows areas on Super Oz Shareware Vol 1).

We hope that this tutorial will help you get started in the world of shareware.

Please remember to check whether the software you are about to run is for DOS or for WINDOWS. If the program is for DOS then we strongly remember that you first exit Windows and run the program from the DOS Prompt. Using a DOS Shell or a Menuing System will often cause unexpected errors and can slow down your machine!

Not all files on these Shareware CD-Roms contain actual programs. Some of them are simply extra add-on's, clipart, fonts and upgrades for existing software, others are collections of data such as sound files, pictures, information files and more. If you would like to use these files then there is a large collection of file viewers, players, and editors on each Super Oz Shareware CD-ROM.

### **Using Shareware Summary**

Please Note: it is recommended that you have a basic working knowledge of Windows and/or DOS before you use this software, if you are unsure of what to do in some places, please consult your Windows or DOS manual.

1. Open the file browser and select a file area from the listing

**2.** Once inside your selected file area, choose a file that you would like to download to your harddisk. (This is signified by a bar across the program listing screen)

**3.** When the file is selected, click on the button at the bottom of the screen that says Unzip File.

**4.** Now a window will appear asking you where you want to download or unzip the selected file to. You can either select a directory from the graphical display on the middle right, or you can type in a directory of your choice in the box above (you are able to create your own directory by typing in the complete path. Once you have chosen a directory, please click on the UNZIP FILE button in the current window.

#### Please note: When you are downloading files to your harddisk, please be wary that sometimes there can be quite a lot of files contained in the ZIP files, so it may be best to create a new directory so you don't get confused as to which files belong to which program!

**5.** Now the file browser will ask you to confirm your choice, please click on OK if you are sure that this is the directory that you wish to download the program to.

**6.** If the chosen directory does not exist, the file browser will now ask you if you would like to create it. Once again, as above, please click on OK if you are sure.

# Please Note: this only happens when you are going to create a new directory, if you wish to put the files in an existing directory, please bypass this step and continue to section 7.

**7.** A graph will appear on your screen. This indicates that the files are being transferred from the cd-rom to your harddisk, once this window has gone and you are returned to the main file browser screen and you are ready to use

the program you have just downloaded.

**8.** Please go to section 9 if the program is for DOS, otherwise if it is for Windows please go to section 10.

**9.** If the program is for DOS, please close the file browser and exit out of windows so you are returned to DOS. Once at a DOS prompt, change to the directory where you downloaded the file to.

Eg. Instead of C:\, change the directory by typing CD FILENAME

(Replace FILENAME with the name that you had given for directory). Once you got the directory C:\FILENAME, just type in DIR/W, this will take you to all the file's in the directory that you had choosen earlier. Once you have did that there is usually some form of documentation included witheach shareware program, generally it would be called README.TXT, INSTALL.DOC, READ.ME or MANUAL.DOC.

If there isn't a file of one of the above names, look for files are have the extension of DOC or TXT. To view these documents you can use a text editor called DOS-EDIT. All you have to do is type EDIT FILENAME.EXT (replace FILENAME.EXT with the actual file that you wish to view!)

Once you have read the documentation and found out how to use the program, it is now time to actually run the program you have chosen. Generally the main program file would be an EXE (Executable/Runnable) or a .BAT Batch/Runnable) file. The documentation included with the package should be able to explain which file you are supposed to run.

**10.** If the program is for WINDOWS, please close the file browser and open up the File Manager. Now change to the directory where you downloaded the file to. There is usually some form of documentation included with each shareware program, generally it would be called README.TXT, INSTALL.DOC, READ.ME or MANUAL.DOC.

If there isn't a file of one of the above names, look for files are have the extension of DOC or TXT. To view these documents you can simply doubleclick on the documentation file and it will load up a viewing program for you.

Once you have read the documentation and found out how to use the program, it is now time to actually run the program you have chosen. Generally the main program file would be an EXE (Executable/Runnable) or a .BAT (Batch/Runnable) file. The documentation included with the package should be able to explain which file you are supposed to run.

.

### **Using the Super File Browser**

This CD contains a fast and easy menu system for accessing the files from the entire CD. As there are several thousand files here for you to chose from, the files have been split up various categories or areas. This menu allows you to browse through the different file areas, as well as allowing you to unzip, copy, or view the files.

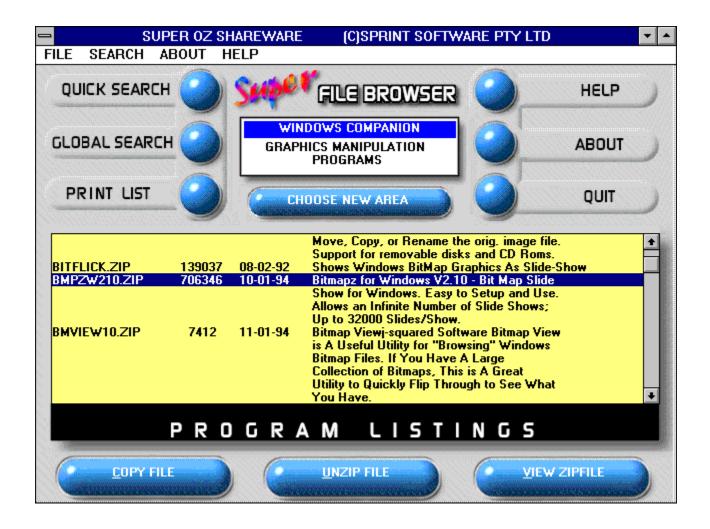

#### There are two versions of the Super File Browser available :

• **Super File Browser** - The deluxe version with a 256 Colour Rendered SVGA Interface. Be sure to set your Windows desktop to a minimum of 256 Colour mode in the "Windows Setup" program supplied with Windows.

• **Super File Browser Lite!** - 16 Colour version for those with non-SVGA graphics cards (cannot display 256 Colors at 640x480) or slower computers

(386's and slow 486 machines).

.

Please select one of the areas you would like help on ..

Starting the File Browser Selecting a File Area Browsing through File lists Copying Files from the CD-Rom UnZipping Files from the CD-Rom Viewing the contents of Zip Files Searching for Programs Printing File Lists Getting Help, Credits and Quitting.

### **Viewing the Contents of Zip Files**

This command will allow you to view the contents of the currently selected Zip File. It will display the file names in a list box. It will also show you other relevant information of the selected file underneath the list box :

| FILE NAME<br>CHH3.UWF<br>FILE DATE<br>2/6/94 | 1.UWF<br>BASE.UWF<br>BASS1.UWF<br>BD2.UWF<br>BG2.UWF<br>BGUIT1.UWF<br>CHH1.UWF       |
|----------------------------------------------|--------------------------------------------------------------------------------------|
| FILE SIZE<br>9006 bytes                      | CHH2.UWF<br>CHH3.UWF<br>CHH4.UWF<br>CHIME.UWF<br>CRASH2.UWF<br>Use Write for Viewing |
| VIEW                                         | EXTRACT EXIT                                                                         |

File Name - The name of the selected file

File Size - The Uncompressed Size (the actual size) of the selected file.

**Compressed Size** - The new Compressed Size (the actual size) of the selected file.

File Date - The date the file was created.

By clicking on the **VIEW FILE** command you can view the selected file. The Super File Browser will automatically use the "Associations" settings from your WIN.INI file to determine which program to use to view the file (eg. a file with the extension .BMP means that it is a Windows Bitmap Picture and will most likely load Windows Paintbox or another drawing package to view the file). If you wish to create new Associations you will need to load "File Manager" which comes with Windows. If an association is not found for the file it will use "MS Write" word processor to view the file. You can also force the Super File Browser to use "MS Write" by selecting this option in this window.

By clicking on the **EXTRACT FILE** command you can extract or UnZip the selected file. This is handy if you only need one particular file from inside the current Zip file.

NB: This function is useful for viewing documentation and 'readme files' without unzipping the program to your harddisk. Click on the file with your mouse, click on view file. Then a list of files that are contained within the zip' file will be shown on screen. Click on the file you wish to view and press "Ok". This function will not allow you to use the program, but only lets you view the documentation.

### What is a Zip File?

Zip files are known as archive files. They contain one or more files which have been compressed together into the one file. For example a Zip file of your DOS directory would contain ALL the files in that directory, but instead of it appearing on your harddrive as several files it will only appear as 1 file.

This file will also be much smaller than the total size of all the files in that directory as each file INSIDE the Zip file has been compressed to it's smallest possible size.

The advantages of using Zip Files is that it enables so much more data to fit onto your harddrive and it also allows you to have only one file representing that particular program or collection of data. In the case of this CD-Rom the 600 Megabytes containing 1000-5000 files would normally take several Gigabytes (A gigabyte represents 1,024 megabytes) and maybe 30,000-40,000 files on your harddrive.

The disadvantage of Zip Files is that they cannot be used by your machine until they have been 'UnZipped' (all of the files INSIDE are uncompressed and put back onto your harddrive as seperate files). The Super File Browser gives you the option of keeping each program in its Zip File format (COPY in menu) or to Unzip (UNZIP in menu) it so you can use it straight away (you may have to install the software from Dos or Windows)

### What is Shareware?

The shareware concept is simple. It is "Try Before you Buy" software. In most cases the thousands of software programs contained on this CD-Rom are shareware versions. In some cases the shareware programs may have restricted features, delays, or set evaluation periods.

If you continue to use the program, you must send the author an additional payment which may entitle you to technical support, printed manual, bonus programs, and more. You payment supports authors, enabling them to continue writing newer and better Shareware programs.

Please note that Sprint Software is able to supply you with thousands of these great programs for this incredibly low price as a distribution fee only. The Copyright(s) on the programs contained in Zip file format belong to the respective authors and/or company's involved. The Sprint File Broser programs for Dos and Windows, compilation listings and all general ideas and file listings are Copyright by Sprint Software Pty Ltd 1995.

On a final note, all files containg the notation <ASP> indicates that programs comply with the standards of the Association of Shareware Professionals.

### **Other Products**

Now there's 9 great Super Oz Shareware CD's to collect :

### **READY-TO-RUN SUPER OZ SHAREWARE PRODUCTS**

#### SUPER OZ SHAREWARE FONTS VOLUME ONE:

Looking for some new fonts for your Windows Word Processor, Desktop publisher or drawing package? Well look no further - this massive collection contains over 3000 True-Type fonts in all different styles, shapes and sizes! In the tradition of all Super Oz Shareware Products this CD-Rom comes complete with the 'Super Font Browser' for Windows - specially designed for the novice user. The 'Super Font Browser' allows you to manage your new font collection including great features such as :

- · Preview fonts without first installing them.
- · Install fonts at the click of a button without using the Control Panel.
- · Print previews of individual fonts!
- · Context sensitive online Help system.
- · Full Support for Windows '95 Autoplay!
- · A great looking SVGA (256 Color) User interface!

#### SUPER OZ SHAREWARE CLIPART VOLUME ONE:

Have you ever dreamed of adding that extra little touch to your documents? Now you too can create masterpieces with this collection of over 3000 images which includes clipart for Business, Festivities, Animals, People, Cartoons, War ,Nature, Music, Computers and loads more ! Images are supplied in BMP, PCX and TIFF format ensuring compatibility with almost any word-processor, desktop publisher or drawing package around (Works well with MS-Works, Corel Draw!, Pagemaker, MS-Word 6. Word Perfect). This CD-Rom comes complete with the all new 'Super Graphics Browser' for Windows - designed with the novice user in mind. With the 'Super Graphics Browser' you can :

- · Preview Images on screen or on your printer!
- · Adjust size, contrast, brightness and more!
- · Copy clipart directly into the clipboard!
- · Sort Images by category.
- · Complete context sensitive online Help system!

- · Full Support for Windows '95 Autoplay!
- Export images into over 6 different Formats!
- · A great looking SVGA (256 Color) User interface!

### **BBS READY SUPER OZ SHAREWARE PRODUCTS**

#### **SUPER OZ SHAREWARE VOLUME TWO:**

In the tradition of the Super Oz Shareware CD-Rom range - Australia's Sprint Software bring you the long awaited 'Super Oz Shareware Volume 2'. This CD-Rom contains a collection of the the BEST and LATEST shareware programs available on PC. This BBS-Ready CD-Rom packs a mammoth 2.5 gigabytes (640 MB of zip files) of programs dated between December 1994 -August 1995.

- · Games and Entertainment
- · Educational Programs
- Graphic Programs & Clipart
- · Hundreds of Utilities
- · Windows fonts
- · Business & SOHO
- · Soundcard, music and Midi
- · Modem and Communication
- · C, Pascal, QB/VB & Assembly
- · Desktop publishing

#### **SUPER OZ SHAREWARE - GAMES & ENTERTAINMENT**

An Awesome Collection of virtually ALL the shareware & freeware games available! The serious gamer will think all their Christmas' have come at once! Contains over 2,500 games including:

- · A huge range of breathtaking arcade/action games!
- A huge collection of Virtual Reality, RPG, Adventure & Space games including the hits Doom, Heretic, Rise of the Triad, and Descent!
- A large selection of Board, Card, Casino, and Strategy games will keep all ages amused for many hours.
- · A huge collection of Sports, Flight Simulators, War, and Life

Simulations.

• Hundreds of previews and interactive demos of the latest commercial games on the market from all the Major software companies!

#### **SUPER OZ SHAREWARE - GAMERS COMPANION**

This compilation contains a huge variety of addons for the serious gamer, which includes:

- Our hints section containing THOUSANDS of hints, trainer patches, cheats, walkthroughs & solutions for all of your favourite commercial arcade, adventure, and strategy games.
- An enormous selection of addon levels/WADS/PWADS, utilities, & map editors for Doom, Doom II, Heretic, Rise of the Triad, Descent, & Wolfenstein 3D!
- A massive collection of extra levels, save games, scenarios, editors and patches for Links, Jack Nicklaus Golf, Microsoft Flight Simulator, Harpoon, Sim-City, Unlimited Adventure and much more!.
- The latest news, reviews and screenshoots of programs available. Also included is a large collection of disk magazines such as Gamebytes Magazine and a large collection of game development tools for would be game-creators.

#### **SUPER OZ SHAREWARE - WINDOWS**

This compilation contains thousands of programs for Windows Users, including:

- A Huge collection of Applications including word-processors, graphics packages, desktop publishers, program managers, menuing systems and much much more.
- A large selection of True Type Fonts, Icons, & Clipart to spruce up any document!
- A huge range of Windows Games!
- Education, Edutainment and computer tutorials for those wanting to learn something new!
- Specialist information and programs for the Windows Developer (Visual Basic, Visual C++, etc)!
- Hundreds of great utilities including screen savers, databases conversions, Networks managers, printing utilities and much more!

#### **SUPER OZ SHAREWARE - EDUCATION**

A truly educational experience - This CD ROM contains one of the most complete collection of computer based learning products available today! Theres something for everyone on this CD - with programs to suit ALL ages, including:

- A massive range of programs for infants and young children such as ABC, & Counting drills through to coloring books, stories & piano teachers.
- Programs for primary and high school students from basic algebra and vocabulary through to advanced physics, chemistry and literature.
- For those wanting to learn a language we have tutors, word processors and spelling checkers for most languages including French, German, Spanish, Greek, Japanese, Chinese and even Hebrew!
- Teachers and educators will not be left out theres a huge range of programs designed for keeping track of students grades, attendance, and progress. There are even programs to help design tests, and examinations!
- A complete Religious studies section containing learning aides and reference material for most religions such as Christian, Jewish, Catholic, Mormon and more! There's even a complete version of the King James Bible in English & Chinese!
- For those who would like to learn more about their computer a large collection of tutors for DOS, Windows, and specific programs are available!
- For the programmers there's a huge range of programming related files covering C/C++, Visual C++, Visual Basic, Turbo Pascal, Assembly, Clipper and more!
- For those would be economists there is a complete range of financial learning products included for teaching both kids and adults how to manage their money wisely!
- Thousands of programs covering general learning in topics such as Food/Nutrition, Astronomy, Geology, History, Geography, Music, Programming and much much more!

#### SUPER OZ SHAREWARE - SOUND, MUSIC & MIDI

Feeling creative, or just want to blow away your friends - get the most out of your PC with this huge collection of multimedia, music programs and data files. From the beginner to the advanced musician there is something of interest here for everyone, including:

· Hundreds of music composition programs ranging from soundtracker

style through to Windows MIDI Sequencers.

- Hundreds of CD Players, presentation programs and more.
- Support sections for all major sound, wavetable & midi cards on the market ranging from your basic Adlib/Covox/Soundblasters through to PAS, AWE32 and Roland sound cards!
- $\cdot$  Thousands of MIDI files ranging from classical right up to techno & heavy metal!
- A demo section containing hundreds of the latest VGA/Sound demos from those hackers all around the world. An excellent way to show off your PC.
- Our Song section containing thousands of MOD/S3M/XM/CMF modules for months worth of listening enjoyment. The players section contains almost every MOD & Midi file player on the market for every sound card available!
- Hundreds of WAV/VOC/SND files to add a special effect to anything you could ever want!
- Gravis Ultrasound sections contain hundreds of patches, MIDI files, utilities, and information journals for specialised support!
- A huge range of hard-to-get MIDI, SYS-EX, patches and utilities for most major synthesisers on the market.
- Specialist chord-finders and tutors, as well as hundreds of songs with Guitar Tabulation.

#### SUPER OZ SHAREWARE VOLUME ONE:

The first CD in the Super OZ Shareware series containing the widest selection of shareware to date, containing all the latest in:

- · Games and Entertainment
- · Educational Programs
- · Graphic Programs & Clipart
- $\cdot$  Hundreds of Utilities
- · Windows fonts
- · Business & SOHO
- · Soundcard, music and Midi
- · Modem and Communication
- · C, Pascal, QB/VB & Assembly
- $\cdot$  Desktop publishing

#### FEATURES

Each BBS-Ready SUPER OZ SHAREWARE\* CD-Rom contains an all new

Super File Browser for Windows. The new features of the browser includes :

- $\cdot$  All new look stunning ray-traced 256 colour 640x480 graphical user interface.
- An Interactive tutorial on using the File Browser and programs included which will help beginners explore the world of shareware with ease!
- The ability to integrate ALL Super OZ Shareware CD ROMs with eachother in the one browser system. This will enable users to change CDs without having to reload any software!

#### THE LOWDOWN

In the tradition of the Super Oz Shareware Series, all of our releases will support these great features:

- The User Friendly Super File Browser for DOS & Windows allows even the novice user to instantly access the huge collection of files available.
- · All CDs are BBS ready with FILES.BBS format listings.
- All CD-Roms contain over 640 megs of compressed data with PK-Zip 2.04

ensuring maximum compression and maximum value for users.

### THE CRITICS RAVE.....

Heres what the critics said about Super Oz Shareware Vol 1 :

Get your hands on Super Oz Shareware right now! ....really simple to use! .. S.O.S. is definitely smart shopping!

Rohan Singh - GAMESTAR Magazine - Issue 9, February 1995.

With a 6 page colour booklet, endless customer support, you couldnt ask for anything more!

Ben Grant - TV Week - Feb 4, 1995

exceptional value.... two very easy to use browsers.... At a \$39.95 even individuals can afford this treasure chest! An enterprise well worth Supporting

Major Keary - Vic Computer News - JAN/FEB 1995

SPRINT FINDS ANSWER TO SHAREWARE POSERS! .... excellent value... a great place to start exploring the exciting world of shareware !

Mark Silver - The West Australian - Dec 13, 1994

Theres no learning to be done to navigate ones way around the CD..... excellent value - especially because the programs are so up to date!

John OHalloran - Melbourne Computer Trader - Jan 26th, 1995

The Super OZ Shareware CD is a marvellous idea. The only problem is deciding where to start browsing.

Jason Hill - Melbourne Herald/Sun - Feb 1st, 1995

This PC Compatible CD ROM is super easy to use thanks to the file-browsing system and six page colour booklet..... When you add it all up its only about one cent per program...

Stewart Clarke - HYPER Magazine, FEB 1995.

For your nearest dealer please call +61-(03)-9-427-9996